**คู่มือการใช้งาน**

**WebTimeOnline**

**1. Login เข้าสู่ระบบ ด้วย User และ Password ที่ฝ่ายบุคคล ตั้งให้ (ในกรณีที่เป็นค่า Default User='รหัสพนักงาน' Password='0000') พนักงานสามารถเปลี่ยนรหัสผ่านเองได้ เมื่อเข้าสู่ระบบแล้ว**

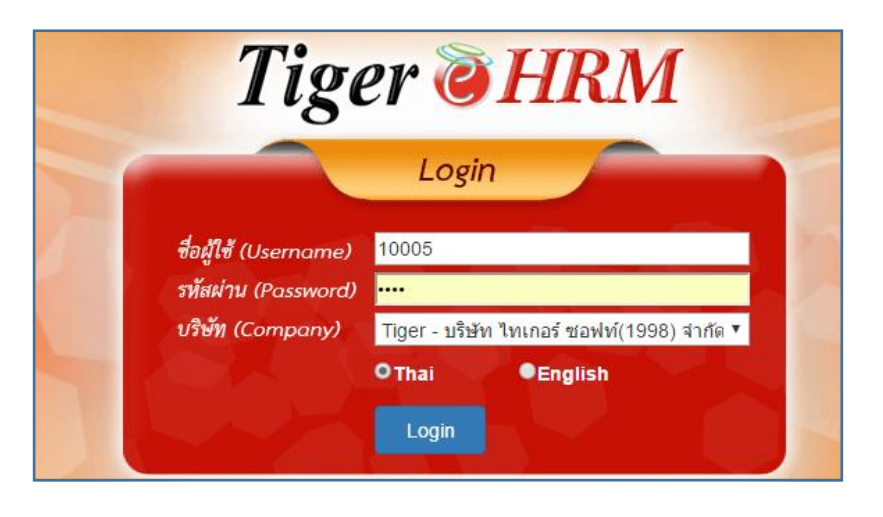

หน้าจอ Login

**2. หลังจาก Login เข้าสู่ระบบหน้าจอ Login ประกอบไปด้วย**

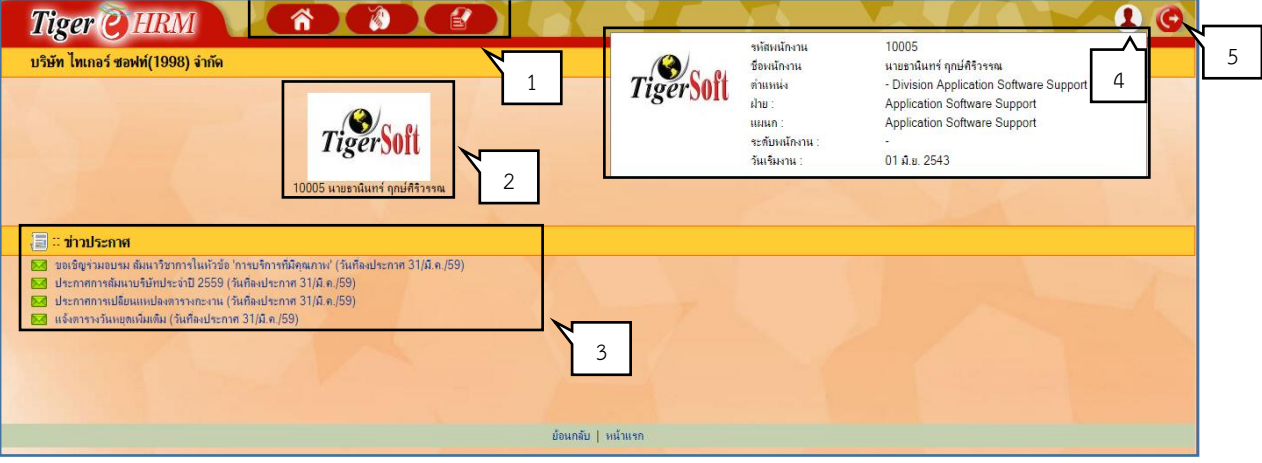

หน้าจอเมนูการทำงาน

ขั้นตอนการทำงาน

**หมายเลข 1** เมนูหลัก ประกอบไปด้วย หน้าหลัก เมนูการทำงาน และรายงาน

- **หมายเลข 2** รูปพนักงานและชื่อพนักงาน
- **หมายเลข 3** ข้อมูลข่าวประกาศ
- **หมายเลข 4** รายละเอียดของพนักงาน
- **หมายเลข 5** ออกจากระบบ

#### <u>เมนการทำงาน</u>

หน้าจอเมนูการทำงานประกอบไปด้วย บันทึกการขอโอที, บันทึกการขอโอทีเป็นช่วงวัน, บันทึกใบลา, บันทึกข่าวประกาศ ูลงเวลาทำงาน, เปลี่ยนรหัสผ่าน, อนุมัติใบลา, อนุมัติโอที และ อนุมัติการลงเวลาทำงาน

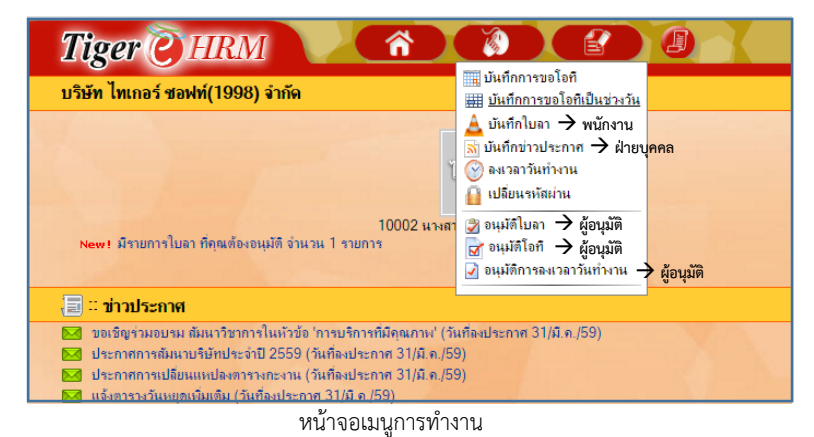

#### **บันทึกการขอโอที**

เป็นการบันทึกการขอโอที ปกติระบบจะไม่คำนวนโอทีให้ จะคำนวนให้ก็ต่อเมื่อมีการขอโอทีก่อน การขอโอทีปกติจะเป็นการ ่ นำเวลาที่ขอมาเปรียบเทียบกับเวลาทำงานจริง ดังนี้

- $\blacktriangleright$  โอทีก่อนเริ่มงาน คือ ตั้งแต่เวลาเริ่มสแกนนิ้วจนถึงเวลาเริ่มงาน และวันหยุดประจำสัปดาห์หรือวันหยุดประเพณี\*\*\*
- $\blacktriangleright$  โอทีหลังเลิกงาน คือ ตั้งแต่เวลาเลิกงานเป็นต้นไป

\*\*\* กรณีวันหยุดประจำสัปดาห์หรือวันหยุดประเพณี หากมีการขอโอที ให้ขอตั้งแต่เวลาเริ่มสแกนนิ้ว จนถึงเลิกงาน

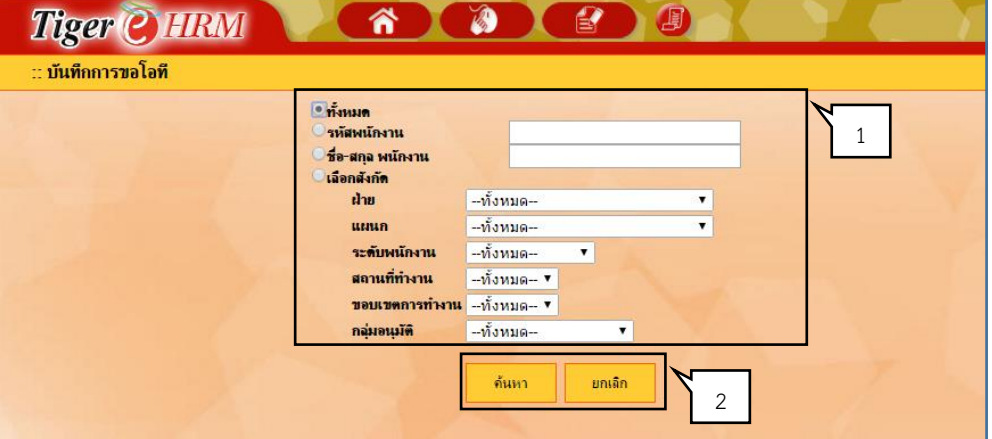

หน้าจอเมนูกำหนดเงื่อนไขการขอโอที

#### ์ ขั้นตอนการทำงาน

**หมายเลข 1** คือกำหนดเงื่อนไขการหาข้อมูล (หน้าจอนี้จะแสดงเฉพาะ Admin และ ผู้อนุมัติเท่านั้น)

**ทั้งหมด** คือ ค้นหาพนักงานทั้งหมดที่มีสิทธิ์ค้นหาข้อมูล

**รหัสพนักงาน** คือ ระบุพนักงานในการค้นหา

**ชื่อ-สกุล พนักงาน** คือ ระบุชื่อ-นามสกุลของพนักงาน

ี**เลือกสังกัด** คือ ค้นหาเงื่อนไข เช่น ฝ่าย, แผนก, ระดับพนักงาน, สถานที่ทำงานหรือ กลุ่มอนุมัติ **หมายเลข 2** คือค้นหาตามเงื่อนไขข้อมูล และยกเลิกการค้นหาข้อมูล

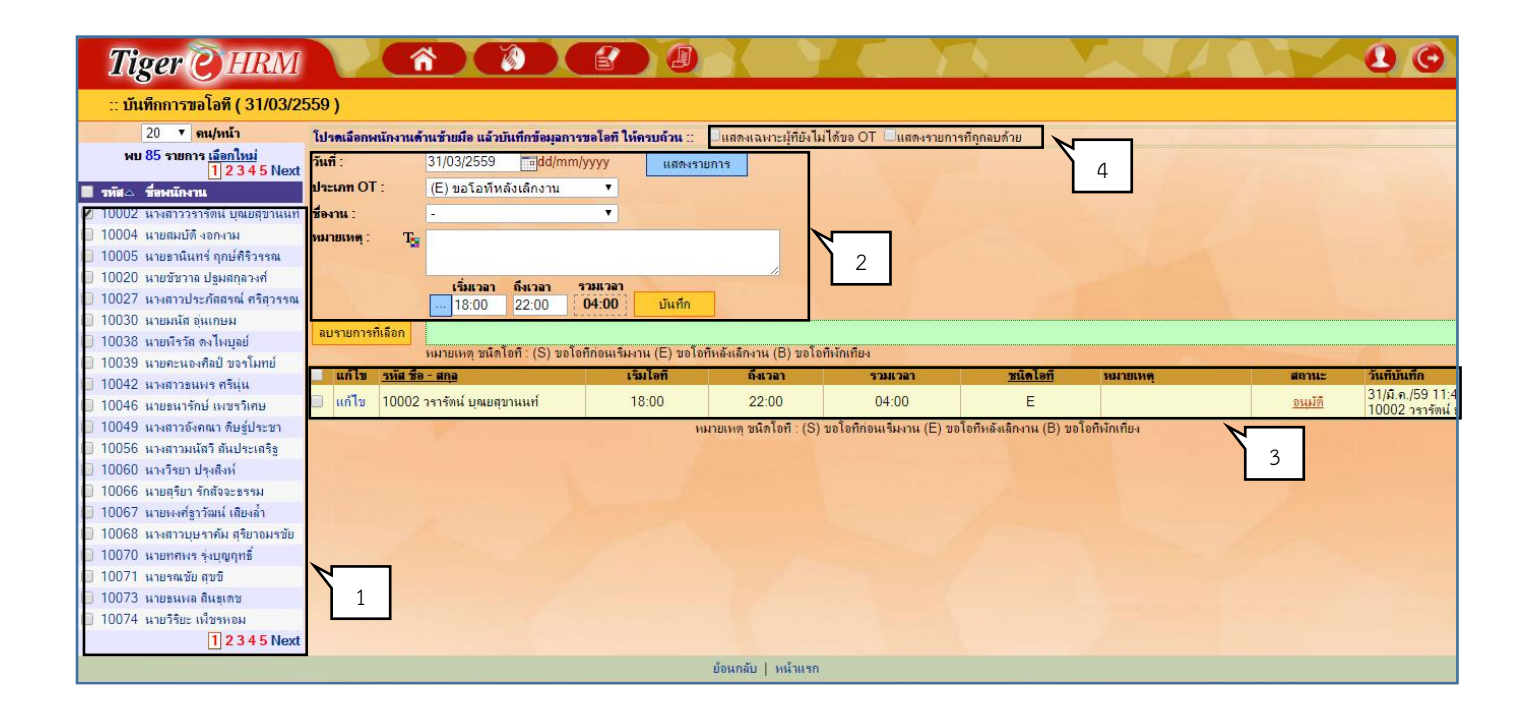

หน้าจอบันทึกการขอโอที

## ่ ขั้นตอนการทำงาน

**หมายเลข 1** คือ เลือกพนักงานที่ต้องการขอโอที

 $\overline{\mathsf{V}}$  หน้า รหัส $\blacktriangle$  ชื่อพนักงาน คือเลือกพนักงานทั้งหมด

 $\overline{\mathsf{V}}$  หน้า รหัสพนักงาน คือ เลือกเฉพาะพนักงานตามรหัสนั้นๆ

**หมายเลข 2** คือ พื้นที่กำหนดเงื่อนไขการขอโอที

วันที่ คือ วันที่ที่ต้องการขอโอที

ประเภทโอที คือ การกำหนดปรเภทโอที เช่น โอทีก่อน โอทีหลัง หรือ โอทีพักเที่ยง

ชื่องาน คือ งานทีขออยู่ทำโอที

หมายเหตุ คือ รายละเอียดเพิ่มเติมที่นอกเหนือจากชื่องาน

เวลาเริ่ม คือ เวลาเริ่มต้นการท าโอที

ถึงเวลา คือ เวลาสิ้นสุดที่จะขอโอที

รวมเวลา คือเวลารวมในการโอที (ระบบคำนวนให้ Auto)

**หมายเลข 3** คือ พื้นที่แสดงข้อมูลหลังการบันทึกโอที

**หมายเลข 4** คือ การแสดงข้อมูลของพนักงานที่ยังไม่มีการขอโอทีและแสดงรายการที่ถูกลบ

### **บันทึกการขอโอทีเป็นช่วงวัน**

เป็นการบันทึกการขอโอทีในกรณีที่เป็นช่วงเวลาเดียวกันในหลายวัน สามารถขอโอทีได้จากเมนูนี้ โดยไม่ต้องขอทีละวัน

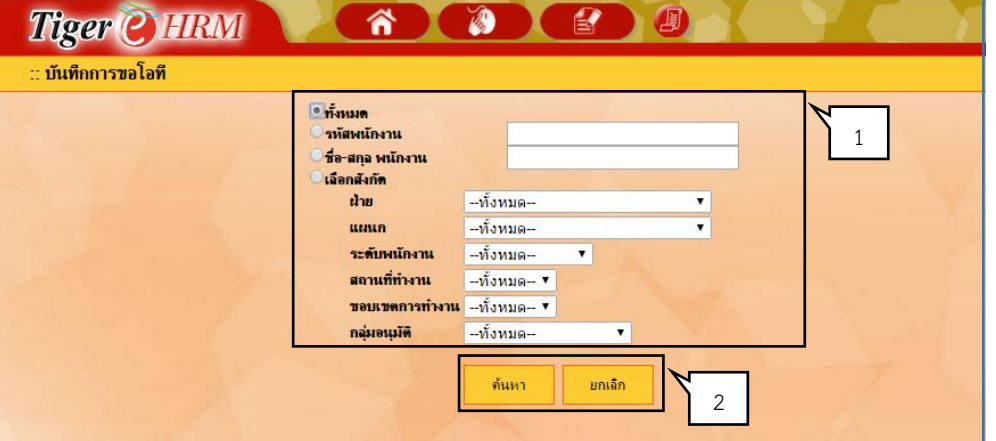

หน้าจอเมนูกำหนดเงื่อนไขการขอโอทีเป็นช่วงวัน

## **ขั้นตอนการท างาน**

**หมายเลข 1** คือกำหนดเงื่อนไขการหาข้อมูล (หน้าจอนี้จะแสดงเฉพาะ Admin และ ผู้อนุมัติเท่านั้น)

**ทั้งหมด** คือ ค้นหาพนักงานทั้งหมดที่มีสิทธิ์ค้นหาข้อมูล

**รหัสพนักงาน** คือ ระบุพนักงานในการค้นหา

**ชื่อ-สกุล พนักงาน** คือ ระบุชื่อ-นามสกุลของพนักงาน

**เลือกสังกัด** คือ ค้นหาเงื่อนไข เช่น ฝ่าย, แผนก, ระดับพนักงาน, สถานที่ทำงานหรือ กลุ่มอนุมัติ **หมายเลข 2** คือค้นหาตามเงื่อนไขข้อมูล และยกเลิกการค้นหาข้อมูล

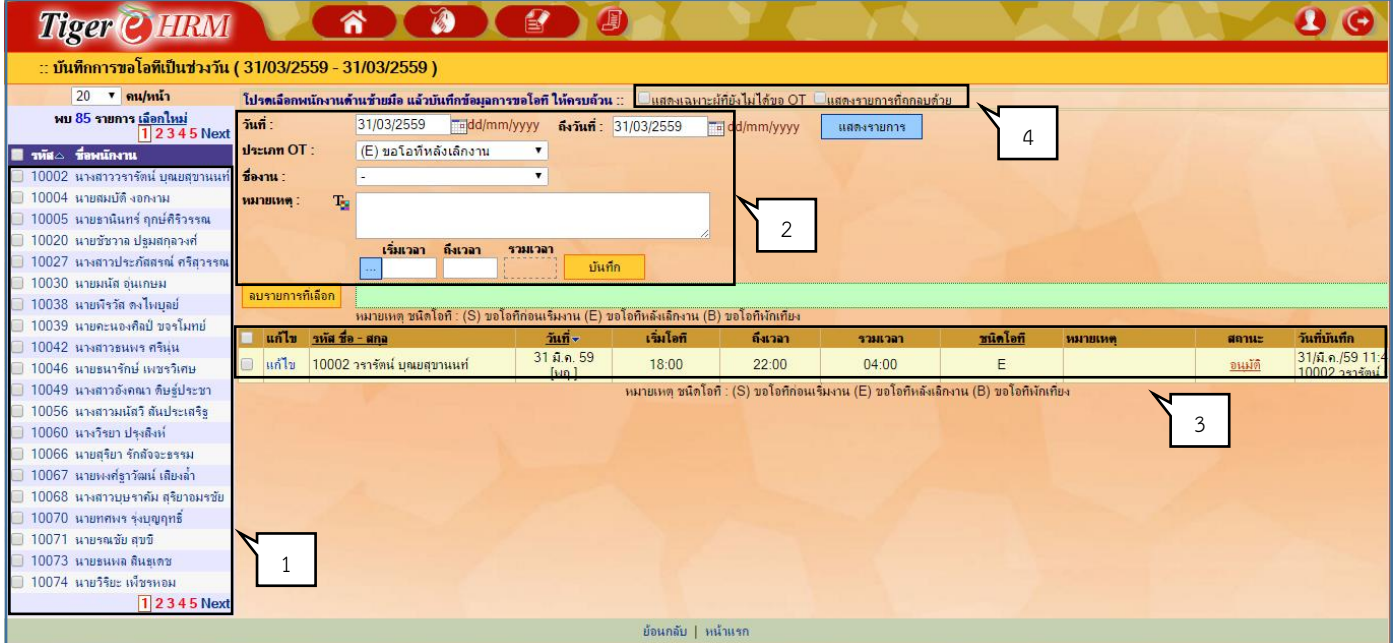

หน้าจอบันทึกการขอโอที

# **ขั้นตอนการท างาน หมายเลข 1** คือ เลือกพนักงานที่ต้องการขอโอที  $\overline{\mathsf{V}}$  หน้า รหัส $\blacktriangle$  ชื่อพนักงาน คือเลือกพนักงานทั้งหมด  $\overline{\mathsf{V}}$  หน้า รหัสพนักงาน คือ เลือกเฉพาะพนักงานตามรหัสนั้นๆ **หมายเลข 2** คือ พื้นที่กำหนดเงื่อนไขการขอโอที วันที่ คือ วันที่ที่เริ่มขอโอที ถึงวันที่สิ้นสุด ี ประเภทโอที คือ การกำหนดปรเภทโอที เช่น โอทีก่อน โอทีหลัง หรือ โอทีพักเที่ยง ชื่องาน คือ งานทีขออย่ทำโอที หมายเหตุ คือ รายละเอียดเพิ่มเติมที่นอกเหนือจากชื่องาน เวลาเริ่ม คือ เวลาเริ่มต้นการท าโอที ถึงเวลา คือ เวลาสิ้นสุดที่จะขอโอที รวมเวลา คือเวลารวมในการโอที (ระบบคำนวนให้ Auto) **หมายเลข 3** คือ พื้นที่แสดงข้อมูลหลังการบันทึกโอที **หมายเลข 4** คือ การแสดงข้อมูลของพนักงานที่ยังไม่มีการขอโที และแสดงรายการที่ถูกลบ

### **บันทึกใบลา**

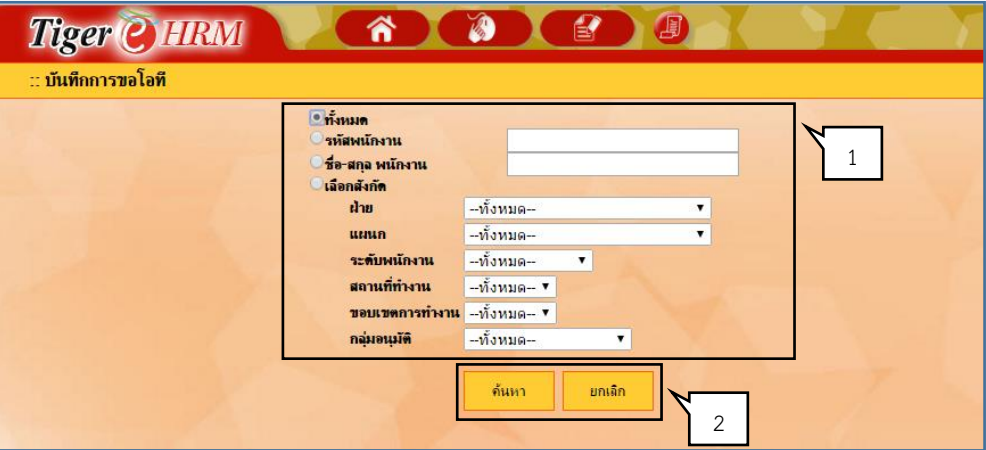

หน้าจอเมนูกำหนดเงื่อนไขการบันทึกใบลา

## **ขั้นต<u>อนการทำงาน</u>**

**หมายเลข 1** คือกำหนดเงื่อนไขการหาข้อมูล (หน้าจอนี้จะแสดงเฉพาะ Admin และ ผู้อนุมัติเท่านั้น)

**ทั้งหมด** คือ ค้นหาพนักงานทั้งหมดที่มีสิทธิ์ค้นหาข้อมูล

**รหัสพนักงาน** คือ ระบุพนักงานในการค้นหา

**ชื่อ-สกุล พนักงาน** คือ ระบุชื่อ-นามสกุลของพนักงาน

ี**เลือกสังกัด** คือ ค้นหาเงื่อนไข เช่น ฝ่าย, แผนก, ระดับพนักงาน, สถานที่ทำงานหรือ กลุ่มอนุมัติ **หมายเลข 2** คือค้นหาตามเงื่อนไขข้อมูล และยกเลิกการค้นหาข้อมูล

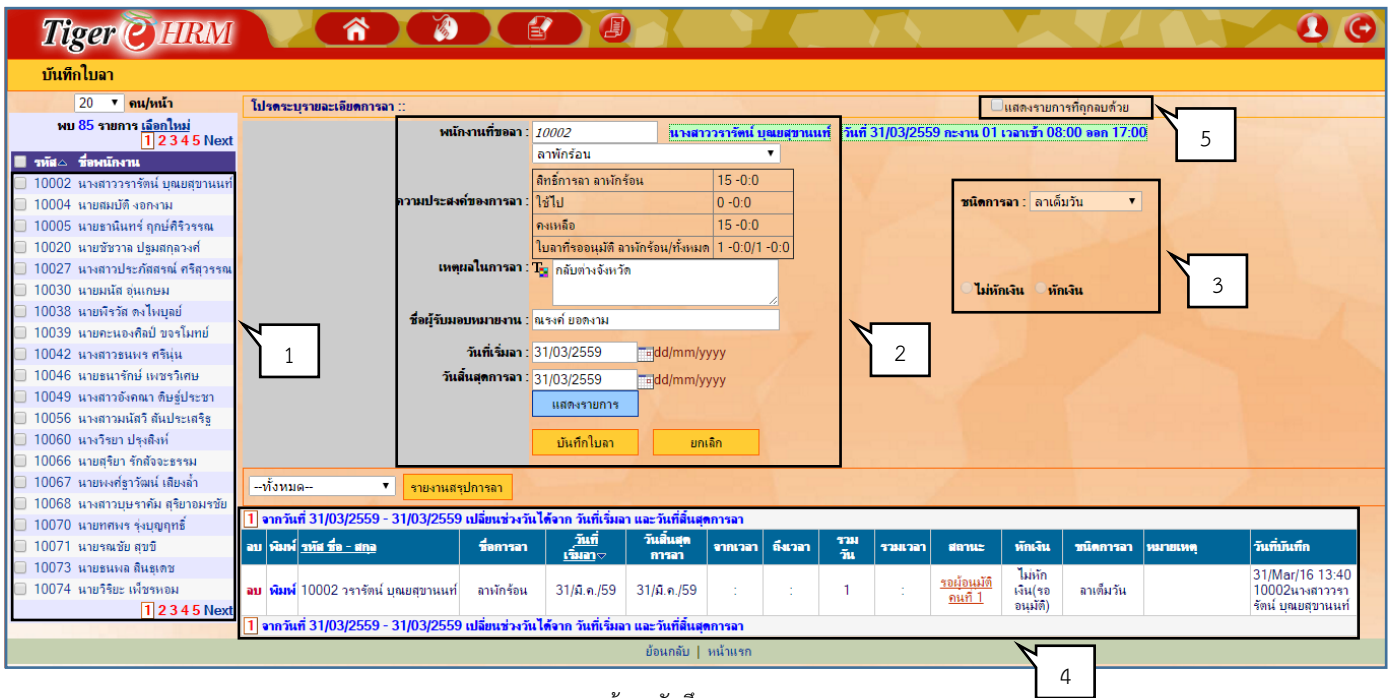

หน้าจอบันทึกการลา

## <u>ขั้นตอนการทำงาน</u>

**หมายเลข 1** คือ เลือกพนักงานที่ต้องการขอโอที

 $\boxdot$  หน้า รหัส  $\blacktriangle$ ชื่อพนักงาน คือเลือกพนักงานทั้งหมด

 $\overline{\mathsf{V}}$  หน้า รหัสพนักงาน คือ เลือกเฉพาะพนักงานตามรหัสนั้นๆ

**หมายเลข 2** คือ พื้นที่กำหนดเงื่อนไขการขอโอที

**พนักงานที่ขอลา** คือ พนักงานที่ต้องการบันทึกใบลา

**ความประสงค์ขอลา** คือ ประเภทการลาที่ต้องการ เช่น ลาพักร้อน ลาป่วย เป็นต้น เมื่อมีการเลือก

ความประสงค์ขอลาระบบจะแสดง สิทธิ์การลา คงเหลือ และใช้ไป

**เหตุผลในการลา** คือ ช่องสำหรับใส่หมายเหตุในการลา

ี**ชื่อผู้รับหมอบหมายงาน** คือ เป็นช่องสำหรับใส่ชื่อผู้ที่รับหมอบหมายงานต่อให้ผู้บังคับทราบ

**วันที่เริ่มลา** คือ วันที่เริ่มต้นการลา

**วันสิ้นสุดการลา** คือ วันที่สิ้นสุดที่จะลา

**หมายเลข 3** คือ ชนิดการลา เช่น ลาเต็มวัน ลาครึ่งแรก ลาครึ่งหลัง และลาช่วงเวลา

 **หมายเลข 4** คือ พื้นที่แสดงข้อมูลหลังการบันทึกใบลา

 **ลบ** คือ ลบข้อมูลใบลา

 **พิมพ์**คือ พิมพ์ข้อมูลใบลา เป็น PDF File

 **หมายเลข 5** คือ การเลือกแสดงใบลาที่มีสถานะถูกลบ

## $\clubsuit$  บันทึกการลงเวลาทำงาน

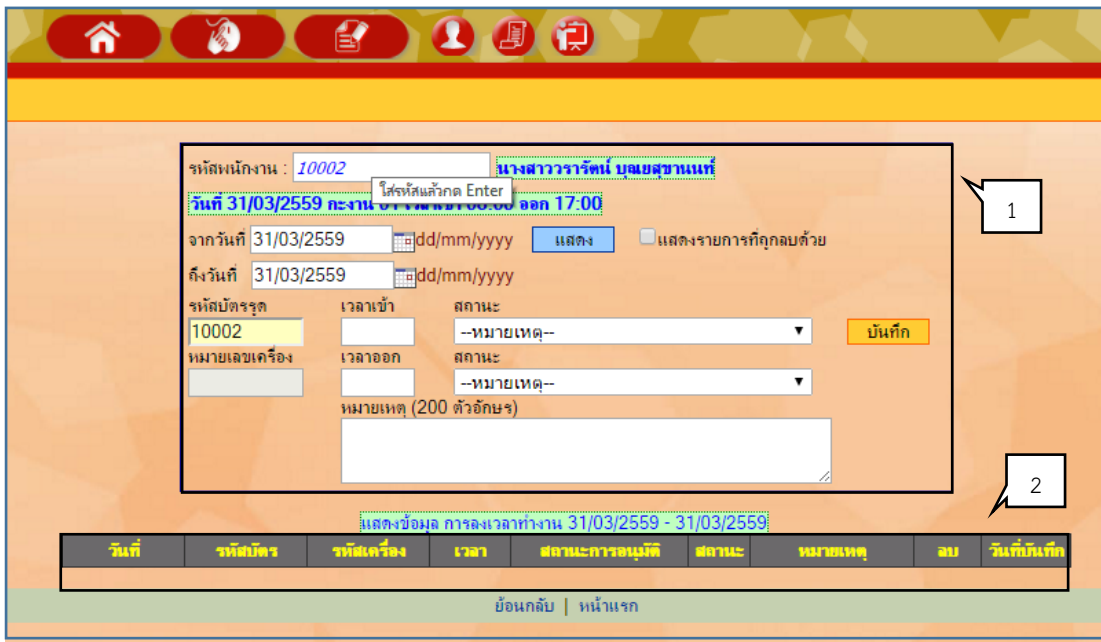

หน้าจอบันทึกการลงเวลทำงาน

# <u>ขั้นตอนการทำงาน</u>

**หมายเลข 1** คือ พื้นที่การขอลงเวลาทำงาน

**รหัสพนักงาน** คือ พนักงานที่ต้องการ โดยการคีย์รหัส แล้วกด Enter ระบบจะแสดงชื่อและ

รายละเอียดกะงาน

**จากวันที่** คือ วันที่เริ่มของการบันทึกการลงเวลาทำงาน

**ถึงวันที่** คือ วันที่สิ้นสุดของการบันทึกการลงเวลาทำงาน

**เวลาเข้า** คือ เวลาขาเข้าของวันทำงาน

**เวลาออก** คือ เวลาขาออกของวันทำงาน

**สถานะ** คือ หมายเหตุของการบันทึกการลงเวลาทำงาน เช่น ลืมสแกนนิ้ว

**หมายเลข 2** คือ พื้นที่แสดงข้อมูลหลังการบันทึกการลงเวลาทำงาน

## **เปลี่ยนรหัสผ่าน**

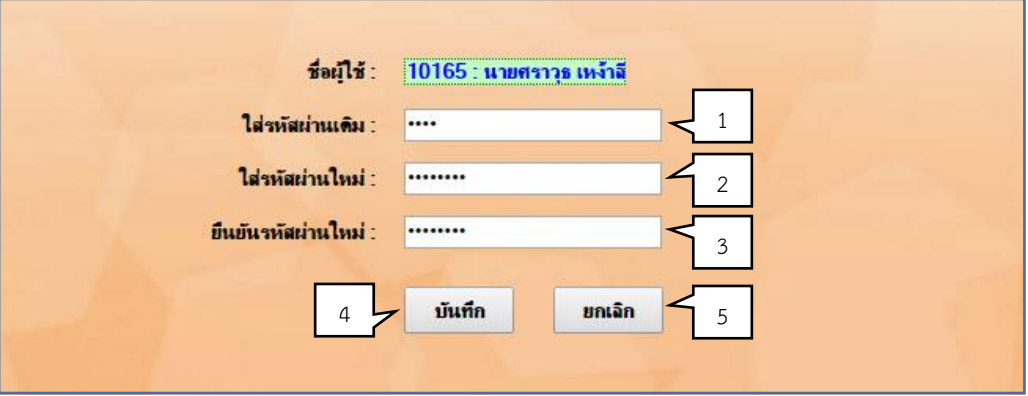

หน้าจอการเปลี่ยนรหัสผ่าน

#### ขั้นตอนการทำงาน

**หมายเลข 1** คือ รหัสผ่านเดิม **หมายเลข 2** คือ รหัสผ่านใหม่ **หมายเลข 3** คือ ยืนยันรหัสผ่านใหม่ **หมายเลข 4** คือ บันทึกการเปลี่ยนรหัสผ่าน **หมายเลข 5** คือ ยกเลิก

#### **\*\*** การอนุมัติการลา การบันทึกการลงเวลาทำงาน และการขอโอที

1. หลังจากที่พนักงานมีการขอใบลา การลงเวลาทำงาน และการขอโอที ระบบจะส่ง Email แจ้งเตือนไปยัง หัวหน้างาน ตามล าดับการอนุมัติเอกสาร ดังนี้

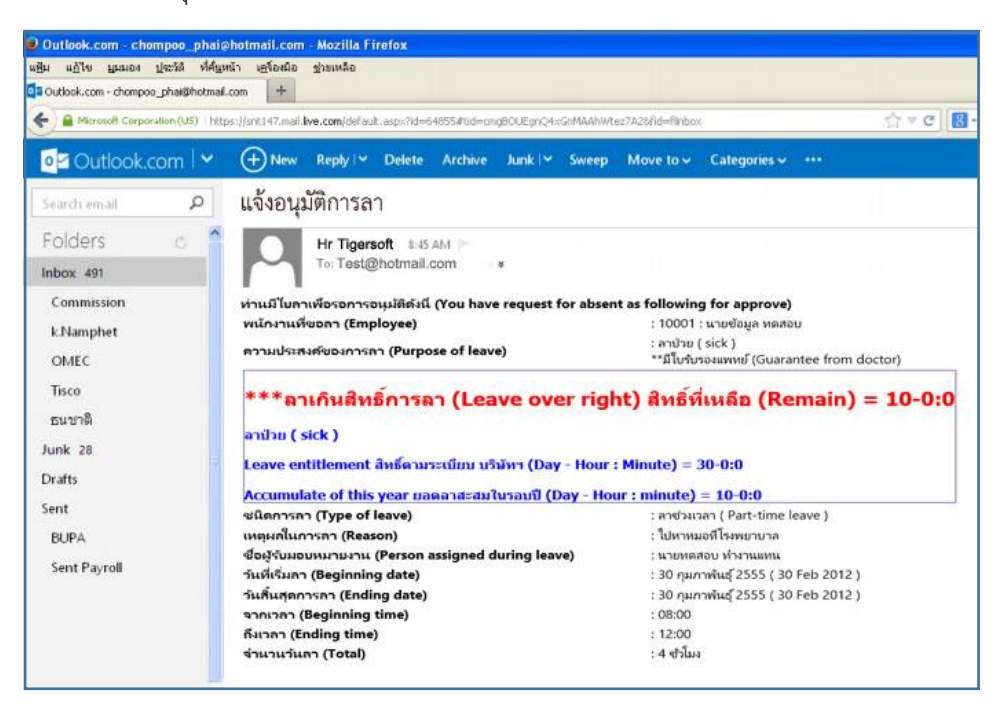

หน้าจอ Email แจ้งเตือนการอนุมัติการลา

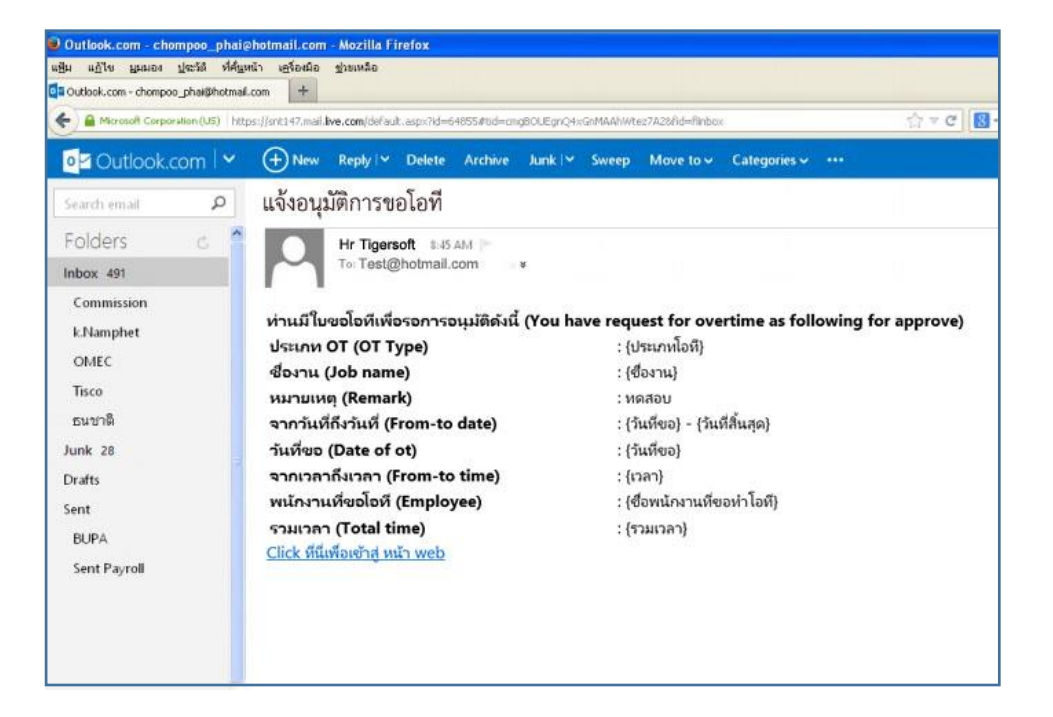

#### หน้าจอ Email แจ้งเตือนการอนุมัติการขอโอที

**2.** การอนุมัติใบลา

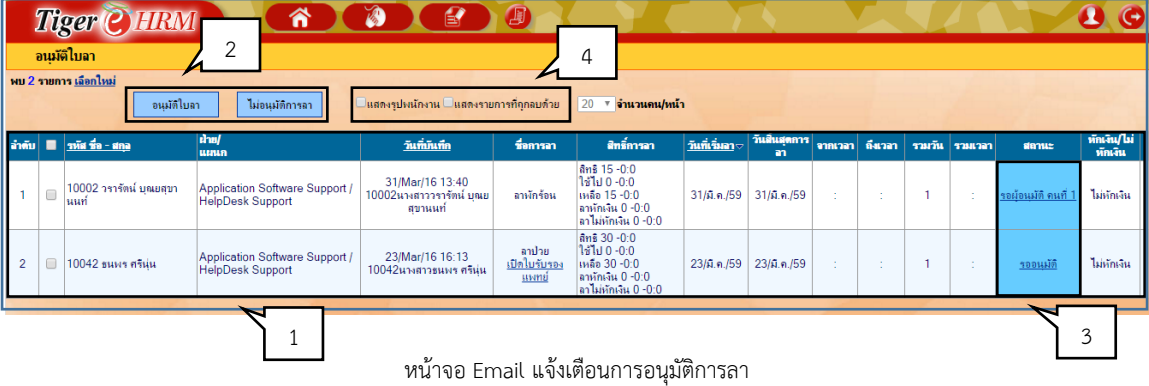

#### <u>ขั้นตอนการทำงาน</u>

**หมายเลข 1** คือ รายการที่มีการขออนุมัติใบลา

 $\overline{\mathsf{V}}$  หน้า รหัส ชื่อ-สกุล คือเลือกพนักงานทั้งหมด

 $\overline{\mathsf{V}}$  หน้า รหัสพนักงาน คือ เลือกเฉพาะพนักงานตามรหัสนั้นๆ

**หมายเลข 2** คือ ปุ่ม อนุมัติ และไม่อนุมัติ

**หมายเลข 3** คือ สถานะของการอนุมัติใบลา สามารถกดเพื่อเข้าไปดูรายละเอียดการอนุมัติได้

**หมายเลข 4** คือ ปุ่มแสดงรูปพนักงาน และรายการใบลาที่มีสถานะถูกลบ

![](_page_10_Picture_145.jpeg)

หน้าจอ Email แจ้งเตือนการอนุมัติการขอโอที

#### **ขั้นตอนการท างาน**

**หมายเลข 1** คือ กำหนดเงื่อนไขการหาข้อมูล

 **ทั้งหมด** คือ ค้นหาพนักงานทั้งหมดที่มีสิทธิ์ค้นหาข้อมูล

**รหัสพนักงาน** คือ ระบุพนักงานในการค้นหา

**ชื่อ-สกุล พนักงาน** คือ ระบุชื่อ-นามสกุลของพนักงาน

ี **เลือกสังกัด** คือ ค้นหาเงื่อนไข เช่น ฝ่าย, แผนก, ระดับพนักงาน, สถานที่ทำงานหรือ กลุ่มอนุมัติ

**หมายเลข 2** คือ รายการที่มีการขออนุมัติการขอโอที

หน้า รหัส ชื่อ-สกุล คือเลือกพนักงานทั้งหมด

 $\overline{\mathsf{V}}$  หน้า รหัสพนักงาน คือ เลือกเฉพาะพนักงานตามรหัสนั้นๆ

**หมายเลข 3** คือ ปุ่ม อนุมัติ และไม่อนุมัติ

**หมายเลข 4** คือ สถานะของการอนุมัติโอทีสามารถกดเพื่อเข้าไปดูรายละเอียดการอนุมัติได้

**หมายเลข 5** คือ การเลือกช่วงวันดูประวัติการอนุมัติโอที

**หมายเลข 6** คือ ปุ่มแสดงรูปพนักงาน และรายการการขอโอทีที่มีสถานะถูกลบ

**4.** การอนุมัติการขอลงเวลาทำงาน

![](_page_11_Picture_150.jpeg)

### **ขั้นตอนการท างาน**

**หมายเลข 1** คือ กำหนดเงื่อนไขการหาข้อมูล

 **ทั้งหมด** คือ ค้นหาพนักงานทั้งหมดที่มีสิทธิ์ค้นหาข้อมูล

**รหัสพนักงาน** คือ ระบุพนักงานในการค้นหา

**ชื่อ-สกุล พนักงาน** คือ ระบุชื่อ-นามสกุลของพนักงาน

ี **เลือกสังกัด** คือ ค้นหาเงื่อนไข เช่น ฝ่าย, แผนก, ระดับพนักงาน, สถานที่ทำงานหรือ กลุ่มอนุมัติ

**หมายเลข 2** คือ ปุ่มการค้นหา เพื่อแสดงพนักงานตามเงื่อนไข หรือ ยกเลิกการค้นหา

**หมายเลข 3** คือ รายการที่มีการขออนุมัติการลงเวลาทำงาน

 $\overline{\mathsf{V}}$  หน้า รหัส ชื่อ-สกุล คือเลือกพนักงานทั้งหมด

 $\overline{\mathsf{V}}$  หน้า รหัสพนักงาน คือ เลือกเฉพาะพนักงานตามรหัสนั้นๆ

**หมายเลข 4** คือ ปุ่ม อนุมัติ และไม่อนุมัติ

**หมายเลข 5** คือ ปุ่มแสดงรายการการขอลงเวลาที่มีสถานะถูกลบ

**หมายเลข 6** คือ การเลือกช่วงวันดูประวัติการอนุมัติการลงเวลาท างาน

#### **เมนูรายงาน**

เมนูรายงานประกอบไปด้วย ตรวจสอบข้อมูลดิบการลงเวลาแยกตามวันที่, ตรวจสอบข้อมูลดิบการลงเวลาแยกตามพนักงาน, ตรวจสอบ ข้อมูลหลังการประมวลผลแยกตามวันที่, ตรวจสอบข้อมูลหลังการประมวลผลแยกตามพนักงาน, ตรวจสอบสิทธิ์การลา, ตรวจสอบประวัติการลา, การท าโอทีแยกตามพนักงาน, ข้อมูลหลังประมวลผลส่งระบบเงินเดือนแยกตามเดือน

![](_page_12_Picture_72.jpeg)

หน้าจอรายงาน

## **รายงานตรวจสอบข้อมูลดิบการลงเวลา**

#### **แยกตามวันที่**

![](_page_12_Picture_73.jpeg)

หน้าจอรายงานตรวจสอบข้อมูลดิบการลงเวลาแยกตามวันที่

## **รายงานตรวจสอบข้อมูลดิบการลงเวลา**

#### **แยกตามพนักงาน**

![](_page_12_Picture_74.jpeg)

#### หน้าจอรายงานตรวจสอบข้อมูลดิบการลงเวลาแยกตามพนักงาน

#### **รายงานตรวจสอบข้อมูลหลังการ**

**ประมวลผลแยกตามวันที่**

![](_page_13_Picture_327.jpeg)

#### หน้าจอรายงานตรวจสอบข้อมูลหลังการประมวลผลแยกตามวันที่

#### **รายงานตรวจสอบข้อมูลหลังการ**  $\overline{\mathbf{0}}$ **ประมวลผลแยกตามพนักงาน**  $\rightarrow$ G ิตรวจสอบข้อมูลหลังการประมวลผลวันทำงาน แยกตามหนักงาน (1/03/2559 - 10/03/2559)  $\boxed{20}$   $\bullet$  ดน/หน้า จากวันที่: 1/03/2559 <mark>- ดีงวันที่: 10/03/2559</mark> Tel dd/mm/yyyy [ Export Excel | ภาพก่อนพิมพ์ ٦ แสดงรายการ  $\overline{nn}$  $\overline{\mathbf{a}}$ ลอกก่อน ดิตหักขาดงาน นับวันทำงาน อาทักเงิน อาไม่หักเงิน  $\overline{OT1}$  $\overline{OT15}$  $\overline{OT2}$ รื่อหนักงาน  $\frac{1}{01 \text{ m} \cdot 59 \text{ [a.]}}$  $\frac{17.30}{x}$  $08:00$  $0.0$  $0.0$  $1 - 00:00$  $0.0$  $01$  $0:0$  $0<sup>0</sup>$  $02$  มี.ค.59 [พ.]  $08:00$  $17:30$  $1 - 00:00$  $\overline{0:0}$ นางสาววรารัง  $\overline{01}$  $0:0$  $0:0$  $\overline{0:0}$  $0:0$  $03 \text{ m}$ .59 [พฤ.] 10004 นายสมบัติ งอกงาม  $\overline{01}$  $08:00$  $22:00$  $0:0$  $\overline{0:0}$  $1 - 00:00$  $0:0$  $0:0$  $0:0$ 10005 นายธานินทร์ ฤกษ์ศิริวรรณ  $04 \overline{\textbf{1.}} \textbf{n.} 59 \overline{\textbf{[}} \textbf{n.} 1$  $\overline{01}$  $08:00$  $20:00$  $0:0$  $\overline{0:0}$  $1 - 00:00$  $0:0$  $2:0$  $\overline{0:0}$ 05 มี.ค.59 [ส.]  $0:0$  $01$  $0:0$  $0.0$  $0:0$  $0:0$ 10020 นายชัชวาล ปฐมสกุลวงศ์  $\overline{0:0}$ 10027 นางสาวประภัสสรณ์ ศรีสวรรณ 06 มี.ค.59 [อา.]  $\overline{01}$  $0.0$  $\overline{0:0}$  $\overline{0:0}$  $0.0$ 07 มี.ค.59 [จ.]  $08:00$  $1 - 00:00$ 19:00  $0:0$  $0:0$  $0:0$  $0:0$ 10030 นายมนัส อุ่นเกษม  $01$  $2:0$  $1 - 00:00$  $\overline{0:0}$ 10038 นายพิรวัส ดงไพบุลย์ 08 มี.ค.59 [อ.]  $\overline{01}$  $08:00$ 19:00  $0:0$  $\overline{0:0}$  $2:0$  $0:0$ 09 มี.ค.59 [พ.]  $1 - 00:00$ 10039 นายคะนองศิลป์ ขจรโมทย์  $01$ 08:21 19:00  $0:21$  $0:0$  $0:0$  $2:0$  $0:0$ 10 ม.ค.59 [พทุ.]  $1 - 00:00$  $\overline{01}$  $0:0$  $0:0$  $1 - 00:00$  $0:0$  $0:0$  $0:0$ 10042 นางสาวธนพร ศรีนุ่น  $0:0$  $8 - 0:0$  $0:0$ **Total**  $0:0$ 10046 นายธนารักษ์ เพชรวิเศษ  $0:21$  $8:0$

#### หน้าจอรายงานตรวจสอบข้อมูลหลังการประมวลผลแยกตามพนักงาน

## **รายงานตรวจสอบสิทธิ์การลา**

![](_page_13_Picture_328.jpeg)

หน้าจอรายงานตรวจสอบสิทธิ์การลา

## ี่ <del>ัง</del><br>รายงานการทำโอทีแยกตามพนักงาน

![](_page_14_Picture_41.jpeg)

หน้าจอรายงานการท าโอทีแยกตามพนักงาน

**รายงานข้อมูลหลังประมวลผลส่งระบบ**

#### **เงินเดือนแยกตามเดือน**

![](_page_14_Picture_42.jpeg)

รายงานข้อมูลหลังประมวลผลส่งระบบเงินเดือนแยกตามเดือน